Duw de instelknop omhoog.

## **Wat is de ZAPPIN-afspeelfunctie? Bijgeleverde accessoires controleren**

• Notes on Water Resistant Specifications (1)

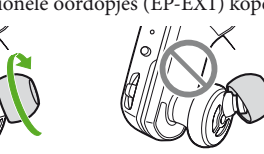

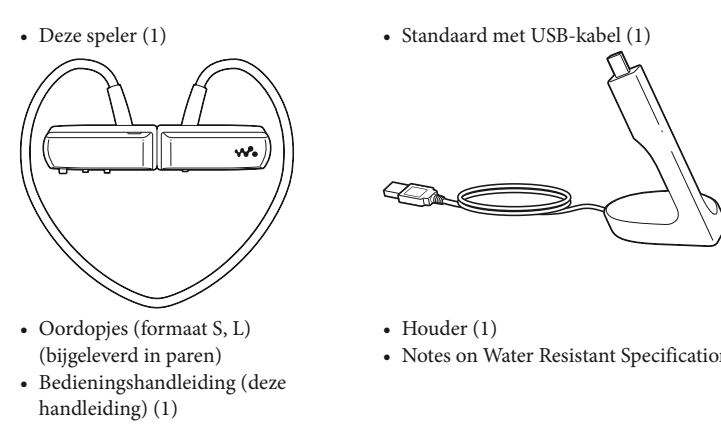

#### **De oordopjes installeren**

Wanneer u de speler koopt, zijn oordopjes maat M geïnstalleerd (de maten S en L worden ook bijgeleverd). Om te kunnen genieten van betere geluidskwaliteit, vervangt u de oordopjes door een andere maat of past u de positie van de oordopjes aan zodat deze goed en comfortabel in uw oren passen. Wanneer u de oordopjes vervangt, moet u ze draaien terwijl u ze stevig op de speler installeert. Zo kunt u voorkomen dat de oordopjes losraken en achterblijven in uw oor.

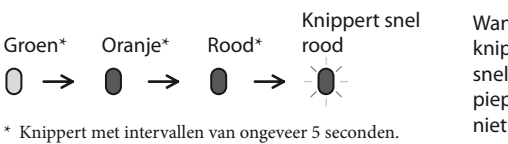

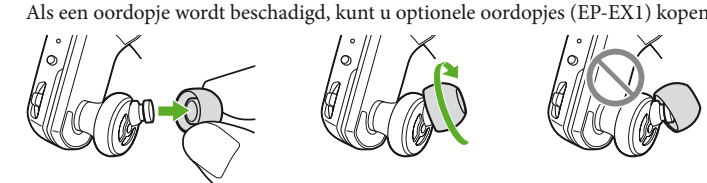

#### **De speler opbergen in de houder**

Berg de speler op in de bijgeleverde houder wanneer u de speler meeneemt of niet gebruikt. Zo kunt u lekkage van magnetische straling voorkomen.

In dit hoofdstuk staan de procedures  $\bullet$  beschreven van "Drie manieren om muziek over te zetten" hierboven. Meer details over de procedures  $\mathbf \Theta$  of  $\mathbf \Theta$  vindt u op de achterkant. Met Windows Media Player op de computer kunt u nummers overzetten naar de speler. Hier staat beschreven hoe nummers kunnen worden geïmporteerd en overgezet met Windows Media Player 11.

Plaats geen creditcards of betaalkaarten (kaarten met magnetische codering) in de buurt van de speler wanneer de speler niet in de houder is geplaatst om schade aan de magnetische codering van de kaarten te voorkomen.

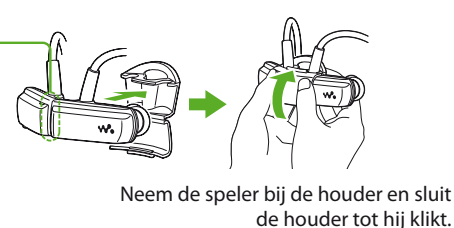

## **Onderdelen en bedieningselementen**

### **De speler op uw oren plaatsen**

Controleer het linker- (L) en rechterdeel (R) van de speler.

Haal het linker- en rechterdeel uit elkaar.

Deze delen zijn magnetisch gekoppeld.

Plaats de nekriem over uw nek en oren en plaats de oordopjes in uw oren.

## *2* **De speler voorbereiden**

#### **De speler opladen**

Nadat u de speler hebt gekocht, moet u deze eerst opladen.

 Sluit de speler met de standaard aan op een ingeschakelde computer. Als er een scherm wordt weergegeven waarin u acties kunt selecteren, klikt u op "Annuleren".

Het opladen wordt gestart. Het statuslampje knippert langzaam tijdens het opladen. Wanneer het opladen is voltooid, houdt het statuslampje op met knipperen en blijft gedimd branden terwijl de speler is aangesloten op de computer. Zie $\mathcal C$  "Specificaties" op de achterkant voor meer informatie over de oplaadduur en de levensduur van de batterij.

#### **De resterende batterijlading controleren**

De resterende batterijlading wordt aangegeven met het OPR-lampje. Wanneer het OPRlampje rood wordt, moet u de batterij opladen.

# **overzetten**

Wanneer u nummers overzet met de software Content Transfer terwijl 12 TONE ANALYSIS is ingesteld op "Automatic" of "Always ON", wordt de informatie over de meest herkenbare gedeelten op basis van melodie en ritme gevonden en toegevoegd aan elk nummer. Vervolgens kunnen de meest melodieuze en ritmische fragmenten van elk nummer opeenvolgend worden afgespeeld met de ZAPPIN-afspeelfunctie. Content Transfer wordt bij de speler geleverd. Zie <br/>  $\mathcal C$  "De bijgeleverde software installeren"

nneer de batterij leeg is, ppert het rode OPR-lampje I en hoort u een lange ptoon. U kunt de speler dan t gebruiken

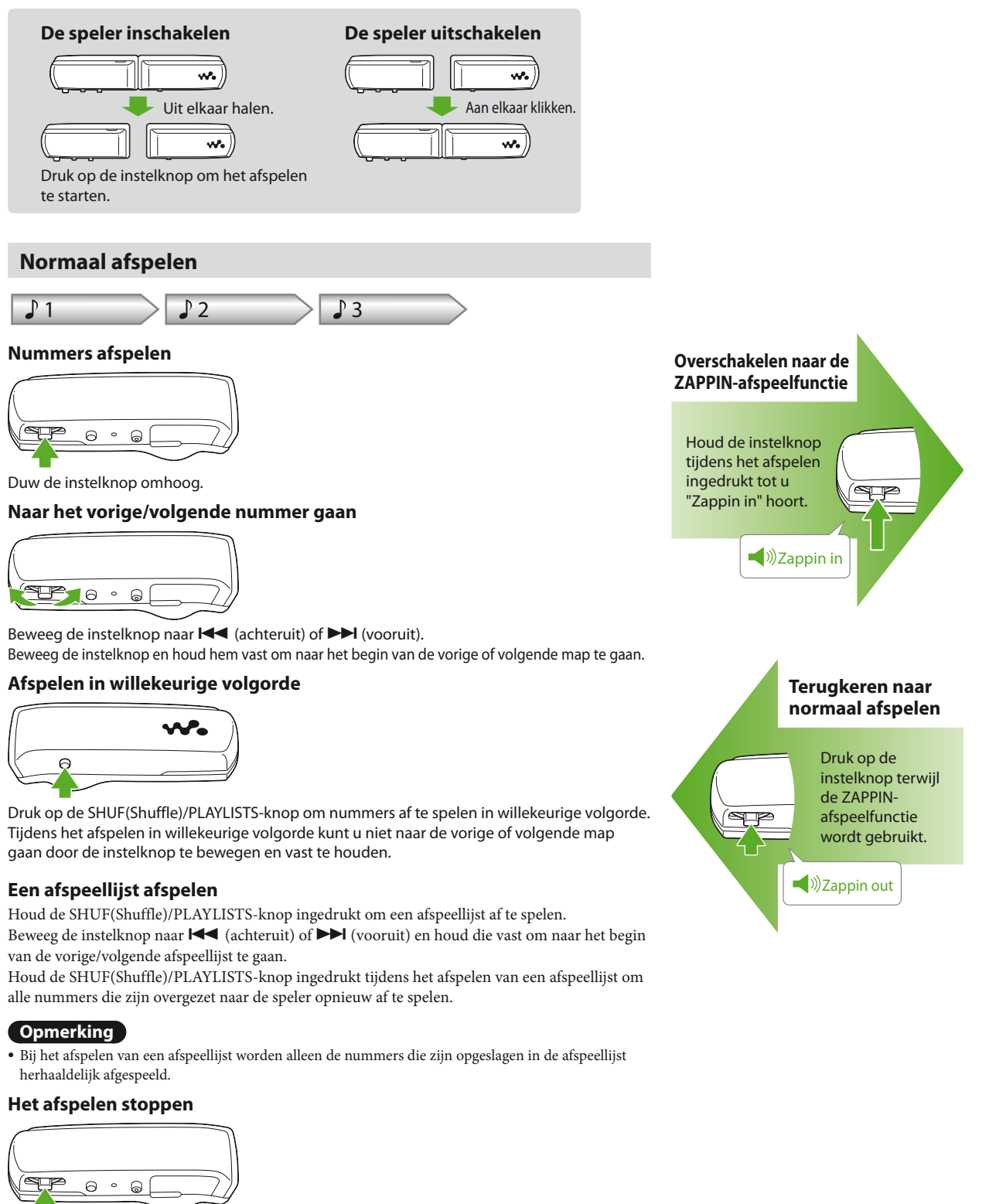

 Importeer nummers vanaf cd's, enzovoort, naar Windows Media Player op de computer.

Meer details over het importeren van nummers vanaf cd's enz. vindt u in de Help van Windows Media Player. Nummers die reeds werden geïmporteerd naar Windows Media Player moeten niet opnieuw worden geïmporteerd.

- Wanneer "Setup.exe", is uitgevoerd, verschijnt de snelkoppeling voor WALKMAN Guide op het bureaublad van de computer.
- Wanneer de speler is aangesloten op uw computer, start Content Transfer automatisch na het installeren van de bijgeleverde softwar

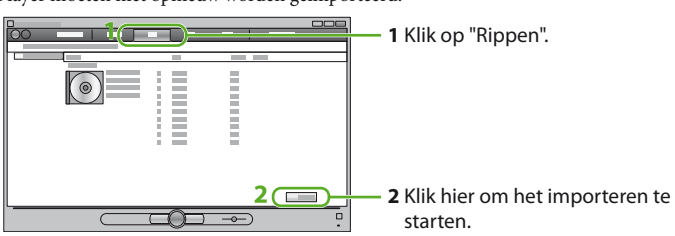

Sluit de speler met de standaard aan op de computer.

Zet nummers vanuit Windows Media Player over naar de speler.

Het statuslampje knippert helder wanneer nummers worden overgezet naar de speler. అ **1** Kies albums, enzovoort.

 $\overline{\phantom{a}}$ 

**2** Klik hier om over te zetten naar de

speler.

#### **Tip**

Zie ook "Tips voor het overzetten van muziek" en "Opmerkingen over het overzetten van muziek" op de achterkant.

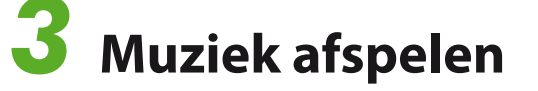

#### **Tips**

- Wanneer u de instelknop omhoog duwt of vooruit/achteruit beweegt nadat u het linker- en rechterdeel van de speler uit elkaar hebt gehaald, schakelt de speler in en wordt het afspelen gestart. Beweeg de instelknop om naar het vorige/volgende nummer te gaan nadat het afspelen is gestart.
- Als u op de instelknop hebt gedrukt, knippert het OPR-lampje afwisselend groen en rood en hoort u herhaaldelijk een pieptoon tot het afspelen wordt gestart. Wacht tot het OPR-lampje ophoudt met knipperen en de pieptoon stopt.
- Zie ook "Tips voor het afspelen van muziek" op de achterkant.

### **ZAPPIN-afspeelfunctie**

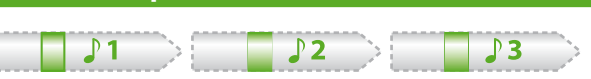

De speler speelt fragmenten van ongeveer 4 seconden van alle nummers af.

Als het meest herkenbare gedeelte van het nummer niet kan worden gevonden, wordt het nummer afgespeeld vanaf ongeveer 45 seconden na het begin van het nummer. Als het nummer minder dan ongeveer 45 seconden lang is, wordt het nummer afgespeeld vanaf een punt vóór het einde van het nummer.

#### **Naar het vorige/volgende nummer, afspelen in willekeurige volgorde of afspeellijst afspelen gaan terwijl de ZAPPIN-afspeelfunctie wordt gebruikt**

U kunt naar het vorige/volgende nummer gaan, nummers in willekeurige volgorde afspelen of een afspeellijst afspelen.

De bedieningsprocedure is dezelfde als tijdens normaal afspelen. **De afspeeltijd voor de fragmenten van nummers in de ZAPPIN-**

### **afspeelfunctie wijzigen**

De afspeeltijd voor de fragmenten van nummers kan worden ingesteld op "Long" of "Short".

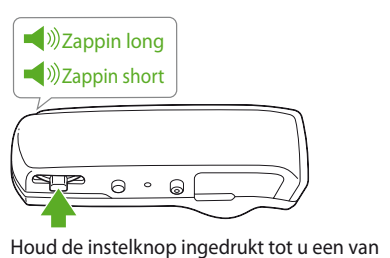

Als u de instelknop ingedrukt houdt tot u het gesproken bericht "Zappin long" hoort, wordt de afspeeltijd voor de f van nummers gewijzigd in ongeveer 15 seconden (Long). Als u de instelknop ingedrukt houdt tot u "Zappin short" hoort terwijl u afspeelt met "Long", wordt de afspeeltijd voor de fragmenten van nummers weer gewijzigd in ongeveer 4 seconden (Short).

de gesproken berichten hoort. **Het afspelen volledig stoppen terwijl de ZAPPIN-afspeelfunctie wordt** 

**gebruikt** Druk op de instelknop om terug te keren naar normaal afspelen en druk nogmaals op de instelknop.

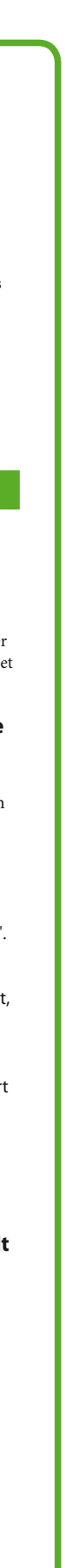

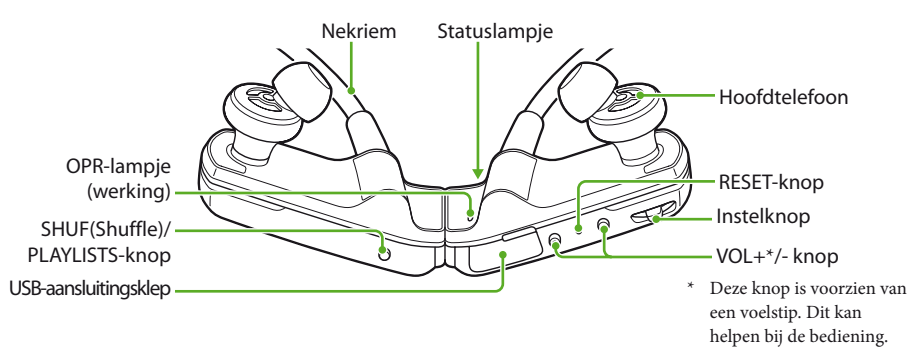

## **Drie manieren om muziek over te zetten**

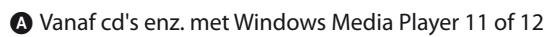

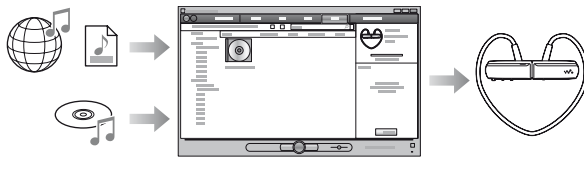

 $\mathbf \Theta$  Vanaf iTunes<sup>\*1</sup> enz. met Content Transfer

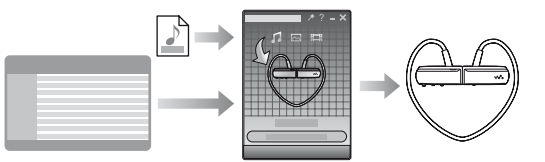

\*1 Content Transfer ondersteunt gegevensoverdracht van iTunes 9.0 naar de speler.

Door te slepen en neer te zetten met Windows Verkenner

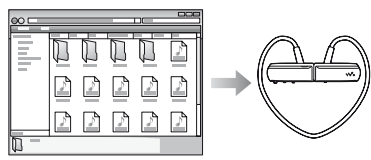

#### **De meest melodieuze en ritmische fragmenten van nummers afspelen**

Sluit de speler aan op de bijgeleverde standaard.

Sluit de USB-kabel van de standaard aan op een ingeschakelde computer.

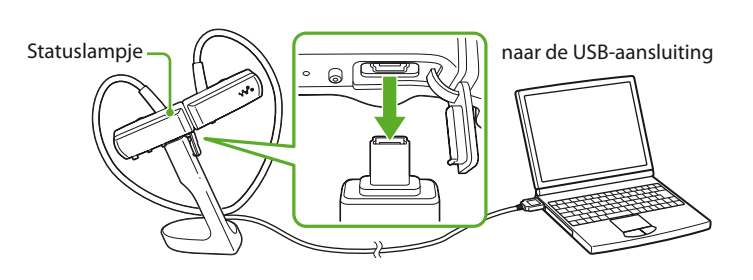

#### Selecteer het volgende via de computer.

Selecteer "Start"– "Deze computer" of "Computer" – "WALKMAN" – "Storage Media".

#### **Opmerking**

Wanneer u de speler voor het eerst gebruikt of als u de speler langere tijd niet hebt gebruikt, kan het enige minuten duren voordat de speler wordt herkend door de computer.

#### Dubbelklik op "Setup.exe".

De installatiewizard verschijnt.

Door "Setup.exe", uit te voeren, worden het bestand "Setup.exe" en de map "Install" in de map "Storage Media" van de speler voor de zekerheid gekopieerd naar uw computer en worden WALKMAN Guide en Content Transfer geïnstalleerd op uw computer.

#### Volg de instructies op het scherm.

 Dubbelklik op (WALKMAN Guide) op het bureaublad om WALKMAN Guide te starten.

#### **Tips**

### **SONY**

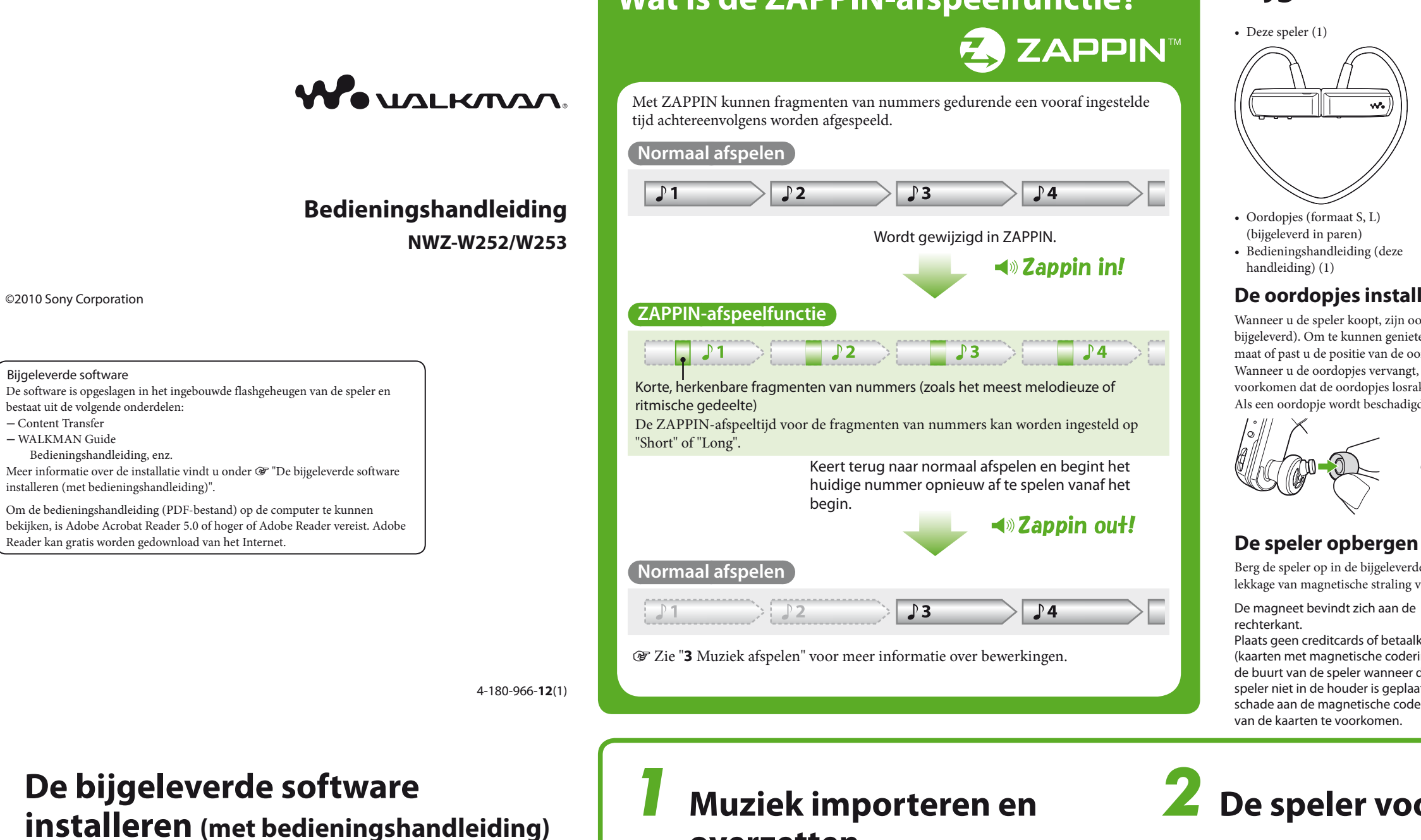

- WALKMAN Guide en Content Transfer kunnen ook worden gestart via het menu "Start" (verschijnt door op "Start" te klikken).
- Waneer het bestand "Setup.exe" en de map "Install" in de speler werden gewist door het ingebouwde flashgeheugen van de speler te formatteren, kunt u deze gegevens vanuit de map "Backup" op de computer kopiëren naar de speler. Sluit de speler aan op de computer en volg de bovenstaande procedure vanaf stap om te installeren.
- De reservekopie wordt standaard opgeslagen op het station "C" van uw computer.

C:\Program Files\Sony\WALKMAN Guide\NWZ-W250\Backup

#### **Wat kunt u doen met de WALKMAN Guide ?**

- De WALKMAN Guide bestaat uit de volgende onderdelen:
- $\Box$  Bedieningshandleiding
- Registratielink
- Ondersteuningslink
- Andere nuttige links Met linkinformatie, enz. op de download site.

De onderdelen verschillen volgens het land/gebied van aankoop.

#### ें¥ें Tip

Na het uitvoeren van "Setup.exe" kan de vrije ruimte in de map "Storage Media" beter worden benut door het ingebouwde flashgeheugen van de speler te formatteren. Zie  $\circledast$  "De speler formatteren" op de achterkant om het ingebouwde flashgeheugen van de speler te formatteren.

#### **Tip voor het overzetten van muziek**

Meer informatie over Windows Media Player vindt u in de Help van de software of op de volgende website: http://www.support.microsoft.com/

### **Opmerkingen bij het overzetten van muziek**

- Wanneer u nummers vanuit Windows Media Player overzet naar de speler, kunt u Content Transfer niet gebruiken.
- U kunt de speler niet bedienen als een USB verbinding tot stand is gebracht.
- Koppel de USB-kabel niet los terwijl het statuslampje helder knippert. Als u dit wel doet, kunnen de gegevens die worden overgezet naar of opgeslagen op de speler, worden beschadigd.
- Als u nummers overzet met Windows Media Player, worden de nummers niet geanalyseerd met 12 TONE ANALYSIS. De functie 12 TONE ANALYSIS, waarmee het geluidspatroon van de nummers kan worden geanalyseerd, wordt geladen met Content
- Transfer. U kunt de overgezette nummers niet rechtstreeks op de speler verwijderen. Wanneer u nummers van de speler wilt verwijderen, gebruikt u Windows Verkenner of de software waarmee u de nummers

#### hebt overgezet. **Tips voor het afspelen van muziek**

- Wanneer het afspelen van het laatste nummer is beëindigd, start de speler automatisch opnieuw met afspelen vanaf het eerste nummer en worden alle nummers op volgorde afgespeeld.
- De afspeeltijd voor de fragmenten van nummers is standaard ingesteld op "Zappin short". U kunt de
- instelling wijzigen in "Zappin long". Als u de speler uitschakelt door het linker- en
- rechterdeel aan elkaar te klikken terwijl de ZAPPINafspeelfunctie wordt gebruikt, wordt de ZAPPINafspeelfunctie gestart wanneer u de speler weer inschakelt en het afspelen start.
- Nummers die op de speler zijn opgeslagen, worden afgespeeld op volgorde van de bestands- of mapnamen (in numerieke of alfabetische volgorde). Nummers worden in elke map ook afgespeeld in hiërarchische volgorde.
- Wanneer u bestanden of namen op de speler hernoemt, kan de afspeelvolgorde van de nummers worden gewijzigd. De hernoemde bestanden of mappen op de speler worden echter herkend als andere bestanden of mappen dan die met de oorspronkelijke naam. De bestanden of mappen met de oorspronkelijke naam worden daarom nogmaals overgezet naar de speler.

### **Over andere bewerkingen**

### **Het volume aanpassen**

Pas het volume aan met de VOL+/- knop. Het volume kan worden aangepast in 31 stappen: van 0 tot 30. "15" is standaard ingesteld. Als u de speler uitschakelt terwijl het volume is ingesteld op "0", wordt het volume automatisch ingesteld op "1" wanneer u de volgende keer begint met afspelen.

### **Het volume beperken (AVLS (volumebeperking))**

Als u AVLS (Automatic Volume Limiter System) hebt ingeschakeld, kunt u het maximumvolume beperken om verstoring of afleiding door het geluid te voorkomen en om met een comfortabel volume naar muziek te luisteren.

- AVLS is standaard uitgeschakeld. **1** Klik het linker- en rechterdeel aan elkaar
- om de speler uit te schakelen.
- **2** Haal het linker- en rechterdeel uit elkaar. **3** Houd de instelknop ongeveer 5 seconden ingedrukt terwijl u op de VOL+ -knop drukt. Wacht totdat het statuslampje gaat branden.

Het statuslampje gaat uit wanneer u de instelknop en de VOL+-knop loslaat. Het OPR-lampje knippert 2 keer groen en AVLS wordt ingeschakeld. Het volume wordt beperkt.

Als u AVLS weer wilt uitschakelen, herhaalt u stap 1 tot en met 3. Wanneer AVLS is uitgeschakeld, knippert het OPR-lampje 2 keer rood in stap 3.

### **Content Transfer gebruiken**

U kunt nummers overzetten met iTunes of Windows Verkenner door ze te slepen en neer te zetten in Content Transfer.

### **Opmerkingen**

- Content Transfer kan geen nummers met DRM (Digital Rights Management) overzetten naar de speler.
- 
- U kunt de overgezette nummers niet rechtstreeks op de speler verwijderen. Wanneer u nummers van de speler wilt verwijderen, gebruikt u Content Transfer.

#### **Nummers overzetten vanuit iTunes via Content Transfer**

(@ "Websites voor klantenondersteuning").

Sleep de nummers die u wilt overzetten en zet ze neer in Content Transfer. Raadpleeg de Help van de software voor meer informatie over het gebruik van iTunes.

#### **Opmerking**

Ga naar de websites voor ondersteuning ( "Websites voor klantenondersteuning") voor meer informatie over beperkingen voor het overzetten van nummers vanaf iTunes.

> tussen 5 °C en 35 °C. De computer is niet ingeschakeld.  $\rightarrow$  Zet de computer aan.

#### **Nummers overzetten met Windows Verkenner**

- U kunt nummers op de volgende 2 manieren overzetten met Windows Verkenner:
- Sleep de nummers die u wilt overzetten en zet ze neer
- in Content Transfer. Sleep nummers en zet ze rechtstreeks neer in "Deze computer" of "Computer" – "WALKMAN" – "Storage Media" – "MUSIC".

Laad de batterij op door de speler aan te sluiten op de computer (<br/>  $\mathcal C\hspace{-1.2pt}F$  "De speler opladen" op de

#### **Opmerkingen**

- De nummers die rechtstreeks zijn overgezet naar de speler door middel van slepen en neerzetten, worden
- niet geanalyseerd met 12 TONE ANALYSIS.
- Mappen tot en met het 8e niveau in "Storage Media" kunnen worden herkend.

#### **De speler formatteren**

#### Als u de speler formatteert, worden alle gegevens gewist en worden de standaardwaarden voor alle instellingen hersteld.

#### **Opmerkingen**

- Formatteren kan alleen wanneer het afspelen is
- gestopt. Als het OPR-lampje rood brandt omdat de batterij bijna leeg is, kan de speler niet worden geformatteerd.
- Alle gegevens die op de speler zijn opgeslagen, worden gewist.
- De software Content Transfer die bij de speler wordt geleverd, wordt ook verwijderd. Download Content Transfer zo nodig van de website voor klantenondersteuning.
- De standaardinstellingen voor afspelen in willekeurige volgorde, afspeellijst afspelen, ZAPPINafspeelfunctie en AVLS (volumebeperking) worden eveneens hersteld.
- **1** Klik het linker- en rechterdeel aan elkaar om de speler uit te schakelen.
- **2** Haal het linker- en rechterdeel uit elkaar.
- **3** Houd de instelknop ongeveer 15 seconden ingedrukt totdat het
- statuslampje snel gaat knipperen. Laat de instelknop los. Het OPR-lampje gaat rood
- branden. **4** Beweeg de instelknop vooruit of achteruit binnen de 30 seconden nadat het OPR-lampje rood gaat branden. Het statuslampje gaat uit. Het OPR-lampje brandt afwisselend groen en rood wanneer u de instelknop beweegt.
- **5** Druk op de instelknop terwijl het OPRlampje groen brandt. Het OPR-lampje knippert snel groen en het formatteren wordt uitgevoerd. Wanneer het OPRlampje uitgaat, is het formatteren voltooid. Als u op de instelknop drukt terwijl het OPRlampje rood brand of als er 30 seconden zijn
- U probeert een niet-ondersteunde indeling of een bestand met DRM af te spelen.
- Zet bestanden over met een indeling die kan worden afgespeeld (@ "Ondersteunde bestandsindeling"). Wis bestanden die niet kunnen
- worden afgespeeld van de speler als ze overbodig zijn. Het formatteren van de speler is niet voltooid of u
- hebt de speler geformatteerd op de computer.
- $\rightarrow$  Probeer de speler opnieuw te formatteren (@ "De speler formatteren").
- Er zijn geen nummers die kunnen worden afgespeeld op de speler.
- Zet gegevens over naar de speler.
- **Geen geluid.**
- Het volume is ingesteld op nul.  $\rightarrow$  Zet het volume hoger.

verstreken, wordt het formatteren geannuleerd.

### **De firmware van de speler bijwerken**

U kunt de firmware van de speler bijwerken. Zo kunt u nieuwe functies aan de speler toevoegen. Ga naar de website voor klantenondersteuning voor meer informatie over de nieuwste firmware en hoe u deze kunt installeren.

- **1** Download het updateprogramma vanaf de website naar de computer.
- **2** Sluit de speler met de standaard aan op de computer en start het updateprogramma.
- **3** Volg de instructies op het scherm om de firmware van de speler bij te werken.

#### **De spelerinformatie weergeven**

Voordat u de firmware bijwerkt, controleert u de spelerinformatie, zoals de modelnaam, enzovoort. Als u de informatie wilt controleren, sluit u de speler met de standaard aan op de computer en opent u "information.txt" in "Deze computer" of "Computer" – "WALKMAN".

**Problemen oplossen** Als de speler niet normaal functioneert, kunt u met de volgende stappen het probleem proberen op te

lossen.

**1** Zoek het probleem op in "Problemen en oplossingen" en voer de bijbehorende

acties uit.

**2** Sluit de speler met de standaard aan op de computer om de batterij op te laden. Het is mogelijk dat u bepaalde problemen kunt oplossen door de batterij op te laden. **3** Druk op de RESET-knop met een puntig voorwerp terwijl het afspelen is gestopt. Als u op de RESET-knop drukt wanneer u de speler gebruikt, worden de opgeslagen gegevens en instellingen op de speler mogelijk verwijderd.

**4** Zoek informatie over het probleem op de websites voor ondersteuning

**5** Als de bovenstaande stappen het

probleem niet oplossen, neemt u contact

op met de dichtstbijzijnde

Sony-verkoper.

**Problemen en oplossingen**

bijgeleverde standaard.

omgevingstemperatuur lager dan 5 °C of hoger dan

35 °C.

De slaapstand van de computer is geactiveerd. → Schakel de slaapstand van de computer uit. Als het probleem dat optreedt, hierboven niet wordt vermeld, drukt u op de RESET-knop en brengt u de

USB-verbinding opnieuw tot stand.

**De speler werkt niet. (Reageert niet op** 

**de bediening van knoppen.)**

elkaar geklikt.

voorkant).

USB-verbinding.

Verbreek de USB-verbinding en bedien de speler. **De batterij wordt zeer snel opgeladen.** Als de batterij al bijna volledig is opgeladen, duurt het niet lang voordat deze volledig is opgeladen. **Het duurt lang voordat de speler wordt** 

**De speler kan de batterij niet opladen.** De speler is niet correct aangesloten op de

Verbreek de USB-verbinding en breng de verbinding opnieuw tot stand.  $\rightarrow$  Gebruik de bijgeleverde standaard. De batterij wordt opgeladen bij een

**gestart.**

Laad de batterij op bij een omgevingstemperatuur

Het starten kan lang duren als er veel bestanden of mappen zijn opgeslagen. Tijdens het starten hoort u

het startgeluid van de speler.

**Het OPR-lampje knippert rood, u hoort een lange pieptoon en de speler wordt** 

→ Laad de batterij op (☞ "De speler opladen" op de

Het linker- en rechterdeel van de speler zijn aan

Haal de delen uit elkaar en druk op de instelknop.

voorkant).

De batterij is bijna leeg.

De speler is aangesloten op de computer via een

De batterij gaat minder lang mee als gevolg van de eigenschappen van de batterij. Dit duidt niet op

een storing.

Laad de batterij op totdat het statuslampje gaat branden. Het statuslampje knippert langzaam

**niet ingeschakeld.** De batterij is bijna leeg.

tijdens het opladen. U hebt de speler gedurende een lange periode niet gebruikt.

**De levensduur van de batterij is kort.** De gebruikstemperatuur is lager dan 5 °C.

De efficiëntie van de batterij wordt verbeterd als u de batterij regelmatig oplaadt en ontlaadt.

De batterij is niet voldoende opgeladen.

Als de levensduur van de batterij ongeveer met de helft is afgenomen, zelfs nadat u de batterij volledig hebt opgeladen, moet de batterij worden vervangen. Neem contact op met de dichtstbijzijnde Sony verkoper.

#### **Er kunnen geen gegevens worden overgezet van de speler naar de computer.**

De speler is niet correct aangesloten op de bijgeleverde standaard.

- Verbreek de USB-verbinding en breng de verbinding opnieuw tot stand.
- Er is onvoldoende vrije ruimte beschikbaar in het ingebouwde flashgeheugen.
- Wis overbodige gegevens uit het ingebouwde flashgeheugen met behulp van de computer om extra ruimte vrij te maken.
- Er kunnen maximaal 2.640 nummers en 500 mappen worden overgezet naar de speler.
- Nummers met een beperkte afspeelduur of frequentie kunnen mogelijk niet worden overgeze wegens beperkingen die zijn ingesteld door de houders van het copyright. Neem contact op met de distributeur voor meer informatie over de instellingen van de afzonderlijke audiobestanden.
- U probeert misschien een bestand over te zetten dat niet kan worden afgespeeld.
- Zet bestanden over met een indeling die kan worden afgespeeld (@ "Ondersteunde bestandsindeling").

#### **Het OPR-lampje brandt rood, u hoort herhaaldelijk een korte dubbele pieptoon en er worden geen gegevens afgespeeld/de speler wordt niet ingeschakeld.**

Lees alvorens de speler te gebruiken het blad "Notes on Water Resistant Specifications " dat bij deze ndleiding is gevoegd.

#### **Het volume is te laag.**

AVLS (volumebeperking) is ingeschakeld.  $\rightarrow$  Schakel AVLS (volumebeperking) uit (@ "Het volume beperken (AVLS (volumebeperking))").

#### **Het OPR-lampje gaat rood branden tijdens het afspelen en u hoort het gesproken bericht "EXPIRED".**

\*3 Niet-standaard of niet-gegarandeerde bitsnelheden zijn opgenomen, afhankelijk van de honsteringsfrequentie

de speler.

#### **Het afspelen start zonder dat u de afspeelfunctie gebruikt.**

Wanneer u de instelknop beweegt terwijl de speler is uitgeschakeld, schakelt die in en begint het afspelen.

> 320 kbps 1.411kbps

#### **Het meest melodieuze en ritmische fragment van een nummer wordt niet afgespeeld met de ZAPPIN-afspeelfunctie.**

- Het nummer is niet geanalyseerd met 12 TONE ANALYSIS.
- Zet nummers over met Content Transfer om de nummers te analyseren met 12 TONE ANALYSIS. → Controleer of 12 TONE ANALYSIS is ingesteld op
- "Automatic" of "Always ON". Informatie over het meest melodieuze of ritmische fragment kan niet worden toegevoegd aan linear PCM-bestanden (.wav).
- De geldigheidsduur voor het afspelen van het nummer is verstreken of de afspeelfrequentie van het nummer is bereikt, wegens de
- abonnementsvoorwaarden, enzovoort.
- Ga naar de website van de distributeur van wie u het nummer hebt gekocht en werk het nummer bij. Als het nummer overbodig is, verwijdert u het van

#### **Het afspelen van een afspeellijst begint niet wanneer u de SHUF (Shuffle)/PLAYLISTS-knop ingedrukt houdt.**

Er zijn geen afspeellijsten overgezet naar de speler. **Alle nummers worden afgespeeld in plaats van een afspeellijst nadat nummers op de speler werden gewist.**

Computer IBM PC/AT of compatibele computer waarop een van de volgende Windows-besturingssystemen vooraf is geïnstalleerd\*1 : ٠

Indien de gewiste nummers zijn opgenomen in een afspeellijst, wordt die afspeellijst eveneens gewist.

Windows XP Home Edition (Service Pack 2 of hoger) / Windows XP Professional (Service Pack 2 of hoger)\*2 / Windows Vista Home Basic (Service Pack 1 of hoger) Windows Vista Home Premium (Service Pack 1 of hoger)

**Veiligheidsmaatregelen**

**Opmerking voor klanten: de volgende informatie is enkel van toepassing voor apparaten die verkocht worden in landen die de EU-richtlijnen in acht** 

Windows 7 Home Basic / Windows 7 Home Premium

**nemen**

De fabricant van dit product is Sony Corporation, 1-7-1 Konan Minato-ku Tokyo, 108-0075 Japan. De geauthoriseerde vertegenwoordiging voor EMC en produkt veiligheid is Sony Deutschland GmbH, Hedelfinger Strasse 61, 70327 Stuttgart, Duitsland. Voor service- of garantiezaken verwijzen wij u graag naar de addressen in de afzonderlijke service/garantie

documenten.

**Informatie over veiligheid Over het opladen van de batterij** Laat de speler niet gedurende lange tijd aangesloten op een laptopcomputer die niet is aangesloten op wisselstroom, omdat de batterij van de computer

hierdoor kan leeglopen.

De oplaadduur kan verschillen, afhankelijk van de omstandigheden waaronder u de batterij gebruikt. Als u de speler langer dan een half jaar niet wilt gebruiken, moet u de batterij ten minste één keer per 6 of 12 maanden opladen zodat de batterij goed blijft

> naar de volgende websites gaan Voor klanten in de VS:

werken.

**Over veiligheid**

Zorg dat u geen kortsluiting veroorzaakt bij de contacten van de speler met andere metalen

- de bovenstaande \*1 Met uitzondering van versies van het besturingssysteem
- die niet worden ondersteund door Microsoft. \*2 Met uitzondering van 64-bit besturingssystemen
- Processor: Pentium® III 450 MHz of hoger voor Windows XP/800 MHz of hoger voor
- Windows Vista/1 GHz of hoger voor Windows 7
- RAM: 256 MB of meer voor Windows XP/512 MB of meer voor Windows Vista/1 GB of meer voor Windows 7 32-bit versies/2 GB of meer voor
- Windows 7 64-bit versies
- Vaste schijf: 380 MB vrije ruimte of meer
- Display: Schermresolutie:  $800 \times 600$  pixels (of hoger) (1.024  $\times$
- 768 of hoger wordt aanbevolen) Kleuren: 8-bits of hoger (16-bits wordt aanbevolen)
- CD-ROM drive (compatibel met Digital Music CD afspeelfuncties met WDM)
- Een CD-R/RW drive is vereist om originele cd's te maken.
- Geluidskaart
- USB-poort (Hi-Speed USB wordt aanbevolen) Internet Explorer 7.0 of 8.0 en Windows Media Player
- 11 of 12 zijn vereist. Er is een breedbandinternetverbinding vereist om
- Electronic Music Distribution (EMD) te gebruiken en de website te bezoeken.
- We kunnen de werking niet op alle computers garanderen, ook al voldoen deze aan de bovenstaande
- systeemvereisten. Niet ondersteund door de volgende omgevingen:
- Zelf samengestelde computers of besturingssystemen Een omgeving die is bijgewerkt vanaf het

Raak de oplaadbare batterij niet met blote handen aan als deze lekt. Aangezien batterijvloeistof in de speler kan achterblijven, moet u uw Sony-verkoper

zou tot blindheid kunnen leiden. Spoel de ogen overvloedig met zuiver water en raadpleeg een arts. Ook vloeistof die op kledij terecht is gekomen, moet meteen worden afgespoeld. Als u dit niet doet, kan dit leiden tot brandwonden of letsel. Als u zich brandt of als u gewond raakt door de batterijvloeistof,

moet u een arts raadplegen.

Plaats geen vreemde voorwerpen in de speler. Dit zou brand of een elektrische schok kunnen

veroorzaken.

Als dit gebeurt, moet u de speler meteen uitschakelen en contact opnemen met de dichtstbijzijnde Sony-

verkoper of Sony Service Center.

Laat de speler niet in aanraking komen met vuur. Haal de speler niet uit elkaar en probeer deze niet aan te passen. Dit zou een elektrische schok kunnen

veroorzaken. Neem contact op met de dichtstbijzijnde Sony-verkoper of Sony Service Center voor het vervangen van oplaadbare batterijen, controle aan de binnenkant van de speler of

reparaties.

**Over de installatie**

Plaats geen zware voorwerpen boven op de speler en stel de speler niet bloot aan hevige schokken. Dit kan

leiden tot defecten of schade.

orwerper

Gebruik de speler nooit op plaatsen waar deze wordt blootgesteld aan zeer fel licht, extreme temperaturen, vocht of trillingen. De speler kan hierdoor verkleuren, vervormen of beschadigd raken. Stel de speler niet bloot aan hoge temperaturen, zoals in een auto die in de zon is geparkeerd of in direct

zonlicht.

schuine stand

Als de speler storing veroorzaakt met de radio of televisie, moet u de speler uitschakelen en uit de buurt van de radio of televisie plaatsen. Als u het linker- en rechterdeel van de speler van elkaar wilt scheiden, moet u beide delen vasthouden. Als u aan de nekriem trekt, kan de nekriem worden

beschadigd.

langdurige opslag of gebruik.

Wanneer u de speler opbergt terwijl deze op de bijgeleverde standaard is bevestigd, moet u de standaard op een vlakke ondergrond plaatsen en

schokken voorkomen.

Plaats geen kaarten, zoals betaalkaarten of creditcards, met magnetische codering in de buurt van de speler wanneer de speler niet in de bijgeleverde houder is geplaatst. Als u dit wel doet, kunnen de kaarten worden beschadigd door de

magnetische straling van de speler.

raadplegen als de batterij heeft gelekt. Als u vloeistof in uw ogen krijgt, mag u niet in uw ogen wrijven. Dit blijft kleven en verandert in vloeistof. Bij condensvorming in de speler, moet u die uitschakelen en wachten tot alle condensvocht is verdwenen. Als u de speler gebruikt terwijl er vocht is gecondenseerd, kan er een storing optreden.

**Opmerking over statische elektriciteit** In een omgeving met zeer droge lucht kunt u prikkelingen op uw oren voelen. Dit is het gevolg van toenemende statische elektriciteit in het lichaam en duidt niet op een storing van de speler. Het effect kan worden beperkt door kleren te dragen die zijn gemaakt van natuurlijke materialen.

Plaats de speler niet op een zeer stoffige plaats. Plaats de speler niet op een instabiel oppervlak of in

**Over warmteontwikkeling** De speler kan warm worden als deze wordt opgeladen of gedurende lange tijd wordt gebruikt.

De kwaliteit van de oordopjes kan afnemen door

**Over veilig luisteren**

Gebruik de speler niet terwijl u een gemotoriseerd voertuig bestuurt. Dit kan leiden tot gevaarlijke verkeerssituaties en is in veel gebieden wettelijk

verboden.

Gebruik de speler niet tijdens het sporten in competitieverband om letsels te vermijden.

**Verkeersveiligheid**

moet kunnen horen. **Gehoorschade voorkomen**

Gebruik de speler niet met een hoog volume. Gehoorspecialisten waarschuwen tegen voortdurend en langdurig gebruik met hoog volume. Wanneer u een constante fluittoon hoort, moet u het volume

verlagen of het gebruik stoppen.

Luister niet naar de speler in situaties waar u goed

Stel het volume niet ineens hoog in. Zet het volume geleidelijk hoger, zodat u uw oren niet beschadigt.

**Om anderen denken**

Houd het volume op een gematigd niveau. Op deze manier kunt u geluiden uit de omgeving horen en rekening houden met de mensen om u heen.

#### **Waarschuwing**

Zet de speler meteen af wanneer het bliksemt. Reageert u allergisch op de speler, stop dan meteen het gebruik en raadpleeg een arts.

#### **Over het gebruik**

van een vliegtuig. Houd er rekening mee dat er in bepaalde gevallen tijdelijk vocht in de speler kan condenseren, bijvoorbeeld wanneer de speler snel vanuit een omgeving met een lage temperatuur naar een omgeving met een hoge temperatuur wordt gebracht of wanneer de speler wordt gebruikt in een ruimte waarin de verwarming net is ingeschakeld. Condensatie is een verschijnsel waarbij vocht in de lucht aan oppervlakken zoals bv. metalen panelen

#### **Over software**

- Copyrightwetten verbieden het gedeeltelijk of volledig kopiëren van de software of de bijgeleverde handleiding, of het verhuren van de software zonder toestemming van de houder van het copyright.
- SONY kan niet aansprakelijk worden gesteld voor financiële schade of verlies van omzet veroorzaakt door het gebruik van de bij de speler geleverde software, inclusief verlies geleden door derden.
- De software die bij deze speler is geleverd, kan alleen worden gebruikt met apparatuur die hiervoor is bedoeld.
- De softwarespecificaties kunnen door de voortdurende verbeteringen aan het product zonder voorafgaand bericht worden veranderd.
- Het gebruik van deze speler met software anders dan de bijgeleverde software valt niet onder de garantie.
- De mogelijkheid om talen van de bijgeleverde software weer te geven, is afhankelijk van het
- geïnstalleerde besturingssysteem op uw computer. Voor de beste resultaten moet u ervoor zorgen dat het geïnstalleerde besturingssysteem overeenkomt met de taal die u wilt weergeven.
- We bieden geen garantie dat alle talen correct worden weergegeven in de bijgeleverde software. Door de gebruiker gemaakte tekens en bepaalde
- speciale tekens worden mogelijk niet weergegeven. De uitleg in deze handleiding veronderstelt dat u vertrouwd bent met de basisfuncties van Windows. Meer informatie over het gebruik van uw computer en besturingssysteem vindt u in de respectieve
- handleidingen. Opgenomen nummers zijn uitsluitend bestemd voor privé-gebruik. Voor ander gebruik van de nummers is toestemming van de houders van het copyright vereist.
- Sony is niet verantwoordelijk voor onvolledig opnemen/downloaden of voor beschadigde gegevens als gevolg van problemen met de speler of de computer.

Gebruik deze speler niet tijdens het autorijden of fietsen of wanneer u een gemotoriseerd voertuig bestuurt. In mogelijk gevaarlijke situaties moet u zeer voorzichtig zijn of het gebruik van de speler stoppen. Gebruik de speler niet tijdens het opstijgen of landen

#### **Over voorbeeldgegevens**\*1

De speler bevat vooraf geïnstalleerde voorbeeldgegevens.

Als u de voorbeeldgegevens verwijdert, kunnen deze niet worden hersteld. We kunnen u ook niet voorzien van vervangende gegevens.

\*1 In bepaalde landen/regio's zijn bepaalde voorbeeldgegevens niet geïnstalleerd.

### **Waterbestendigheid (Lees dit alvorens de speler te gebruiken)**

#### **Waterbestendigheid van deze speler**

De waterbestendigheid\*1 van deze speler voldoet aan IEC60529 "Beschermingsgraden van omhulsels van elektrisch materieel (IP-codering)" IPX5\*2 die bepaalt dat de speler beschermd is tegen waterinsijpeling maar niet volledig waterdicht is.

- \*1 De waterbestendigheid geldt alleen wanneer de USBaansluiting van de speler goed is afgesloten. De hoofdtelefoondelen van deze speler zijn niet waterdicht.
- \*2 IPX5 (Bescherming tegen waterstralen) : De speler blijft werken, ook al staat hij bloot aan een directe waterstraal vanuit elke richting en met een debiet van ong. 12,5 l/min gedurende meer dan 3 minuten op een afstand van ong. 3 m en door een spuitmond met een inwendige diameter van 6,3 mm.

#### USB-aansluiting.

Gebruik de speler met goed afgesloten

Laat de speler niet opzettelijk in het water vallen en gebruik hem evenmin onder water. De bijgeleverde standaard is niet waterbestendig.

- Controleer of de speler en de oplaadplaats niet nat zijn alvorens de speler op te laden.
- In bepaalde gebruiksomstandigheden kan er water in de speler terechtkomen, wat brand, een elektrische
- schok of een defect kan veroorzaken. Alvorens de speler in gebruik te nemen, moet u de

volgende informatie hebben gelezen en begrijpen.

**Vloeistoffen waarop de waterbestendigheid van toepassing is**

**Van toepassing:** zoet water, leidingwater, zweet **Niet van toepassing :** andere vloeistoffen dan vrmelde (Voorbeelden: zeepsop, water met detergent, water met badschuim, shampoo, water van een warme springbron, zwembadwater, zeewater, enz.)

**De waterbestendigheid van de speler is gebaseerd op onze metingen in de hierboven beschreven omstandigheden.**

**Merk op dat defecten die het gevolg zijn van waterinsijpeling veroorzaakt door misbruik door de klant niet onder de garantie vallen.**

### **Specificaties**

#### **Ondersteunde bestandsindeling**

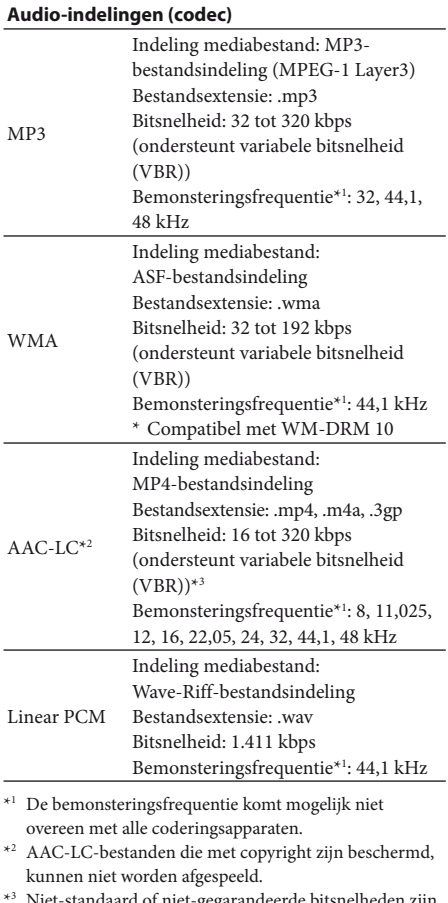

#### **Maximaal aantal opneembare**

**nummers en tijd (bij benadering)** De tijden bij benadering zijn gebaseerd op de overdracht van nummers van 4 minuten in de MP3 indeling. Aantallen en tijden van andere afspeelbare audiobestanden kunnen afwijken van de MP3-indeling.

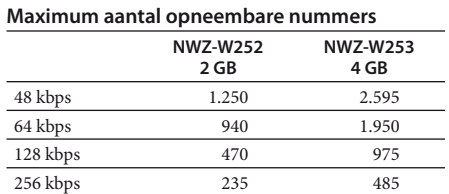

1.411RDPS 40 85

**Maximum opnameduur NWZ-W252 NWZ-W253 2 GB 4 GB**

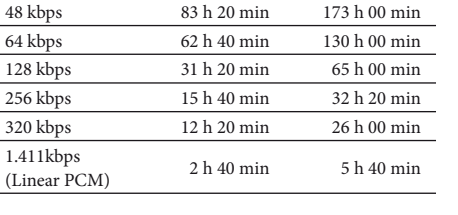

#### **Hoofdtelefoon**

Type: Gesloten, dynamisch Driver unit: 13,5 mm, koepeltype (aangepast aan CCAW)

#### **Capaciteit (beschikbaar voor de gebruiker)**\*1

- NWZ-W252: 2 GB (ongeveer 1,68 GB =
- 1.812.660.224 byte)
- NWZ-W253: 4 GB (ongeveer 3,49 GB = 3.757.124.968 byte)
- \*1 De beschikbare opslagcapaciteit van de speler kan
- variëren. Een deel van het geheugen wordt gebruikt voor
- databeheerfuncties.

#### **Interface**

- USB-mini-B-aansluiting Hi-Speed USB (voldoet aan USB 2.0)
- **Gebruikstemperatuur**
- 5 °C tot 35 °C

#### **Stroomvoorziening**

Ingebouwde oplaadbare lithium-ionbatterij USB-voeding (via een computer met de bijgeleverde standaard)

#### **Oplaadduu** Opladen via USB Ongeveer 1,5 uur

#### **Snel opladen**

Als de speler ongeveer 3 minuten wordt opgeladen, kan er ongeveer 90 minuten worden afgespeeld.

#### **Levensduur batterij (doorlopend afspelen)**

De onderstaande tijd kan afwijken afhankelijk van de omgevingstemperatuur of de gebruiksstatus. Afspelen van MP3 128 kbps: Ongeveer 11 uur Afspelen van WMA 128 kbps: Ongeveer 11 uur Afspelen van AAC-LC 128 kbps: Ongeveer 9 uur Afspelen van Linear PCM 1.411 kbps: Ongeveer 11 uur

**Gewicht**

#### Ongeveer 43 g

#### **Systeemvereisten**

Windows Vista Business (Service Pack 1 of hoger) / Windows Vista Ultimate (Service Pack 1 of hoger) /

Windows 7 Professional /

Windows 7 Ultimate Niet ondersteund door andere besturingssystemen dan

Macintosh

Wijzigingen in ontwerp en specificaties voorbehouden

zonder voorafgaande kennisgeving.

**Websites voor** 

**klantenondersteuning**

Als u vragen of problemen hebt met betrekking tot dit product of als u informatie wilt hebben over items die compatibel zijn met dit product, kunt u

- besturingssysteem dat oorspronkelijk door de
- fabrikant is geïnstalleerd
- Multi-bootomgeving Omgeving met meerdere monitoren

http://www.sony.com/walkmansupport

Voor klanten in Canada:

http://www.sony.ca/ElectronicsSupport/

Voor klanten in Europa:

http://support.sony-europe.com/DNA Voor klanten in Latijns-Amerika: http://www.sony-latin.com/index.crp Voor klanten in andere landen/regio's: http://www.sony-asia.com/support Voor klanten met het overzeese model: http://www.sony.co.jp/overseas/support/

#### **Verwijdering van oude elektrische en elektronische apparaten (Toepasbaar in de Europese Unie en andere Europese landen met gescheiden inzamelingssystemen)**

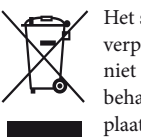

Het symbool op het product of op de verpakking wijst erop dat dit product niet als huishoudelijk afval mag worden behandeld. Het moet echter naar een plaats worden gebracht waar elektrische en elektronische apparatuur wordt

gerecycled. Als u ervoor zorgt dat dit product op de correcte manier wordt verwerkt, voorkomt u voor mens en milieu negatieve gevolgen die zich zouden kunnen voordoen in geval van verkeerde afvalbehandeling. De recycling van materialen draagt bij tot het vrijwaren van natuurlijke bronnen. Voor meer details in verband met het recyclen van dit product, neemt u contact op met de gemeentelijke instanties, het bedrijf of de dienst belast met de verwijdering van huishoudafval of de winkel waar u het product hebt gekocht.

#### **Verwijdering van oude batterijen (in de Europese Unie en andere Europese landen met afzonderlijke inzamelingssystemen)**

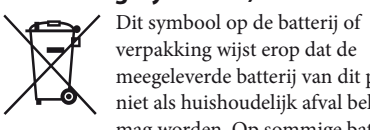

verpakking wijst erop dat de meegeleverde batterij van dit product niet als huishoudelijk afval behandeld mag worden. Op sommige batterijen

kan dit symbool voorkomen in combinatie met een chemisch symbool. De chemische symbolen voor kwik (Hg) of lood (Pb) worden toegevoegd als de batterij meer dan 0,0005 % kwik of 0,004 % lood bevat.

Door deze batterijen op juiste wijze af te voeren, voorkomt u voor mens en milieu negatieve gevolgen die zich zouden kunnen voordoen in geval van verkeerde afvalbehandeling. Het recycleren van materialen draagt bij tot het vrijwaren van natuurlijke bronnen.

In het geval dat de producten om redenen van veiligheid, prestaties dan wel in verband met dataintegriteit een permanente verbinding met batterij vereisen, dient deze batterij enkel door gekwalificeerd servicepersoneel vervangen te worden. Om ervoor te zorgen dat de batterij op een juiste wijze zal worden behandeld, dient het product aan het eind van zijn levenscyclus overhandigd te worden aan het desbetreffende inzamelingspunt voor de recyclage van elektrisch en elektronisch materiaal. Voor alle andere batterijen verwijzen we u naar het gedeelte over hoe de batterij veilig uit het product te verwijderen. Overhandig de batterij bij het desbetreffende inzamelingspunt voor de recyclage van batterijen.

Voor meer details in verband met het recyclen van dit product of batterij, neemt u contact op met de gemeentelijke instanties, het bedrijf of de dienst belast met de verwijdering van huishoudafval of de winkel waar u het product hebt gekocht.

### **Kennisgeving voor licenties en handelsmerken**

"WALKMAN" en het "WALKMAN"-logo zijn gedeponeerde handelsmerken van Sony Corporation.

- ZAPPIN en het bijbehorende logo zijn
- handelsmerken van Sony Corporation.
- 12 TONE ANALYSIS en het bijbehorende logo zijn handelsmerken van Sony Corporation.
- Microsoft, Windows, Windows Vista en Windows Media zijn handelsmerken of gedeponeerde handelsmerken van Microsoft Corporation in de Verenigde Staten en/of andere landen.
- Adobe, Adobe Reader en Adobe Flash Player zijn handelsmerken of gedeponeerde handelsmerken van Adobe Systems Incorporated in de Verenigde Staten en/of andere landen.
- MPEG Layer-3-audiocodeertechnologie en -patenten worden gebruikt onder licentie van Fraunhofer IIS en Thomson.
- IBM en PC/AT zijn gedeponeerde handelsmerken van International Business Machines Corporation.
- Apple, Macintosh en iTunes zijn handelsmerken van Apple Inc., gedeponeerd in de VS en andere landen.
- Pentium is een handelsmerk of gedeponeerd handelsmerk van Intel Corporation.
- Alle andere handelsmerken en gedeponeerde handelsmerken zijn handelsmerken of gedeponeerde
- handelsmerken van de respectieve eigenaars. In deze handleiding zijn de symbolen ™ en ® niet aangegeven.

Dit product wordt beschermd door bepaalde intellectuele eigendomsrechten van Microsoft Corporation. Het gebruik of de verspreiding van dergelijke technologie buiten dit product om is verboden zonder een licentie van Microsoft of een erkend dochterbedrijf van Microsoft. Inhoudsleveranciers gebruiken de technologie voor beheer van digitale rechten voor Windows Media die in dit apparaat is opgenomen ("WM-DRM"), om de integriteit van hun inhoud te beschermen ("Beschermde inhoud"), zodat hun intellectuele eigendomsrechten, waaronder copyright, op dergelijke inhoud niet ten onrechte worden gebruikt.

Dit apparaat gebruikt WM-DRM-software om Beschermde inhoud ("WM-DRM-software") te kunnen afspelen. Als de bescherming van de WM-DRM-software in dit apparaat in gevaar is gebracht, kunnen eigenaars van Beschermde inhoud ("Eigenaars van beschermde inhoud") Microsoft verzoeken om het recht van de WM-DRM-software om nieuwe licenties op te halen voor het kopiëren, weergeven en/of afspelen van Beschermde inhoud, in te trekken. Het intrekken van dergelijke rechten heeft geen invloed op de mogelijkheid om nietbeschermde inhoud af te spelen met de WM-DRMsoftware. Er wordt een lijst met ingetrokken WM-DRM-software naar uw apparaat verzonden wanneer u een licentie voor Beschermde inhoud downloadt van het internet of vanaf een computer. Microsoft kan, in combinatie met een dergelijke licentie, ook lijsten met ingetrokken software downloaden naar uw apparaat uit naam van de Eigenaars van beschermde inhoud.

• Information on Expat

Copyright ©1998, 1999, 2000 Thai Open Source Software Center Ltd and Clark Cooper. Copyright ©2001, 2002, 2003, 2004, 2005, 2006 Expat maintainers.

Permission is hereby granted, free of charge, to any person obtaining a copy of this software and associated documentation files (the "Software"), to deal in the Software without restriction, including without limitation the rights to use, copy, modify, merge, publish, distribute, sublicense, and/or sell copies of the Software, and to permit persons to whom the Software is furnished to do so, subject to the following conditions:

The above copyright notice and this permission notice shall be included in all copies or substantial portions of the Software.

THE SOFTWARE IS PROVIDED "AS IS," WITHOUT WARRANTY OF ANY KIND, EXPRESS OR IMPLIED, INCLUDING BUT NOT LIMITED TO THE WARRANTIES OF MERCHANTABILITY, FITNESS FOR A PARTICULAR PURPOSE AND NONINFRINGEMENT. IN NO EVENT SHALL THE AUTHORS OR COPYRIGHT HOLDERS BE LIABLE FOR ANY CLAIM, DAMAGES OR OTHER LIABILITY, WHETHER IN AN ACTION OF CONTRACT, TORT OR OTHERWISE, ARISING FROM, OUT OF OR IN CONNECTION WITH THE SOFTWARE OR THE USE OR OTHER DEALINGS IN THE SOFTWARE.

Programma ©2010 Sony Corporation Documentatie ©2010 Sony Corporation